R2015a (8.5.0.197613) 32-bit (win32) February 12, 2015

# ATLA  $\mathbf{R}^*$ أيران متلب

Professional License

 $\otimes$  1984-2015 The MathWorks, Inc. Protected by U.S and international patents, See mathworks, com/patents, MATLAB and Simulink are registered trademarks of The MathWorks, Inc. See mathworks.com/trademarks for a list of a

MathWorks

**R2015a** 

**آموزش کامل برنامه نویسی متلب**

**گروه برنامه نویسی ایران متلب**

IRAN MATLAB

iran-matlab.ir

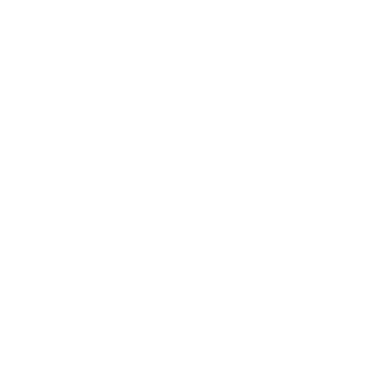

### Contents

## سرفصل

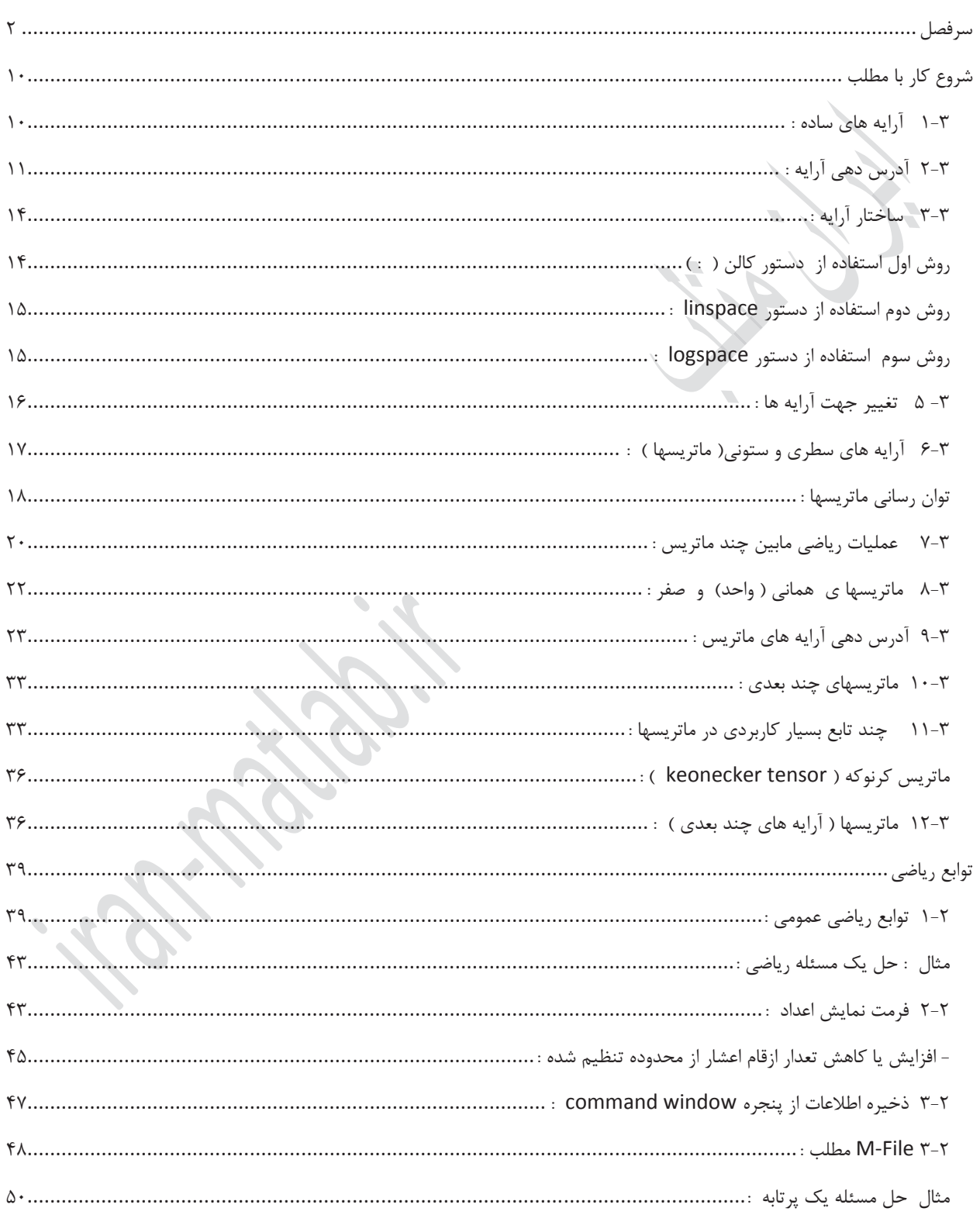

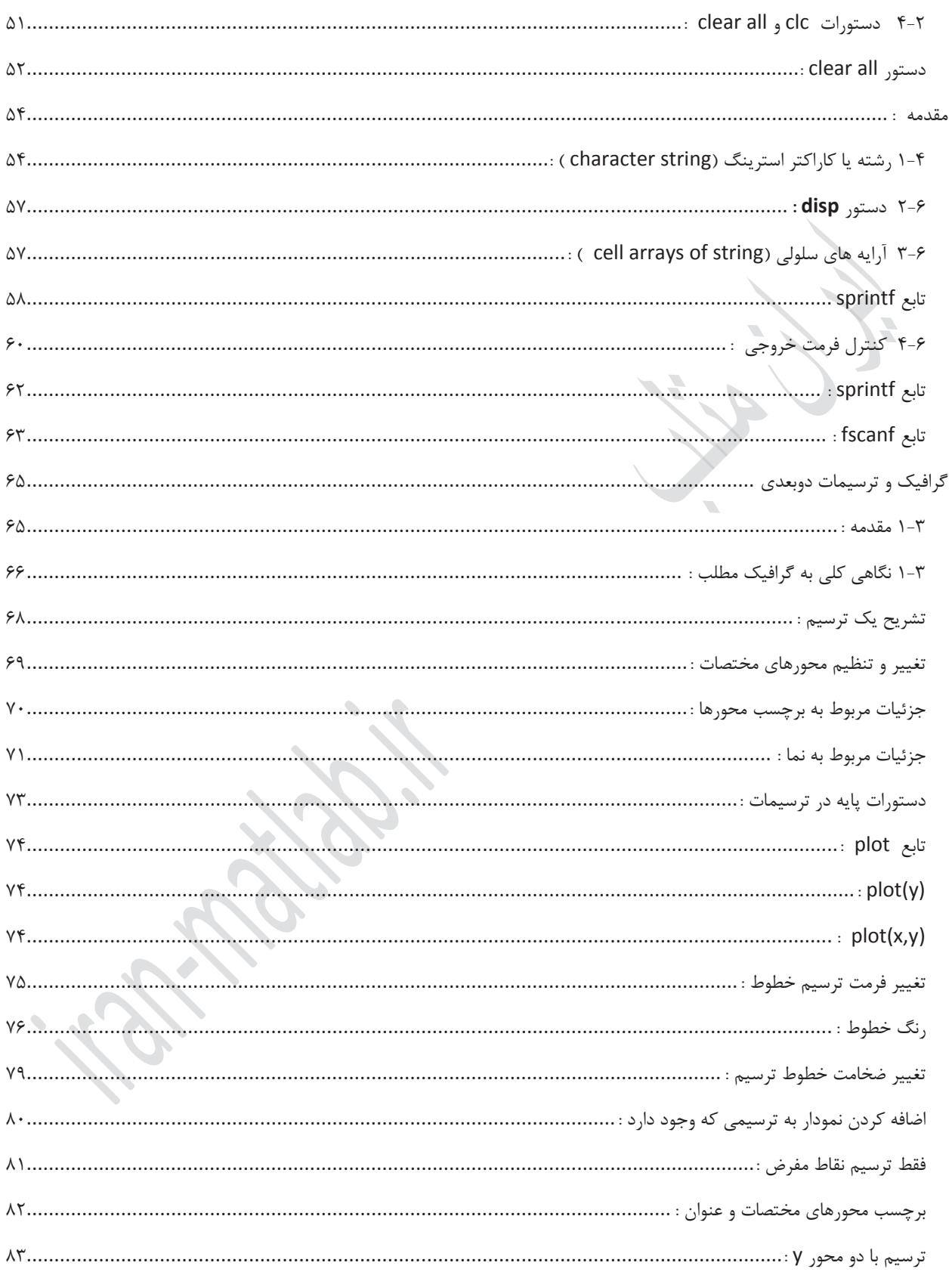

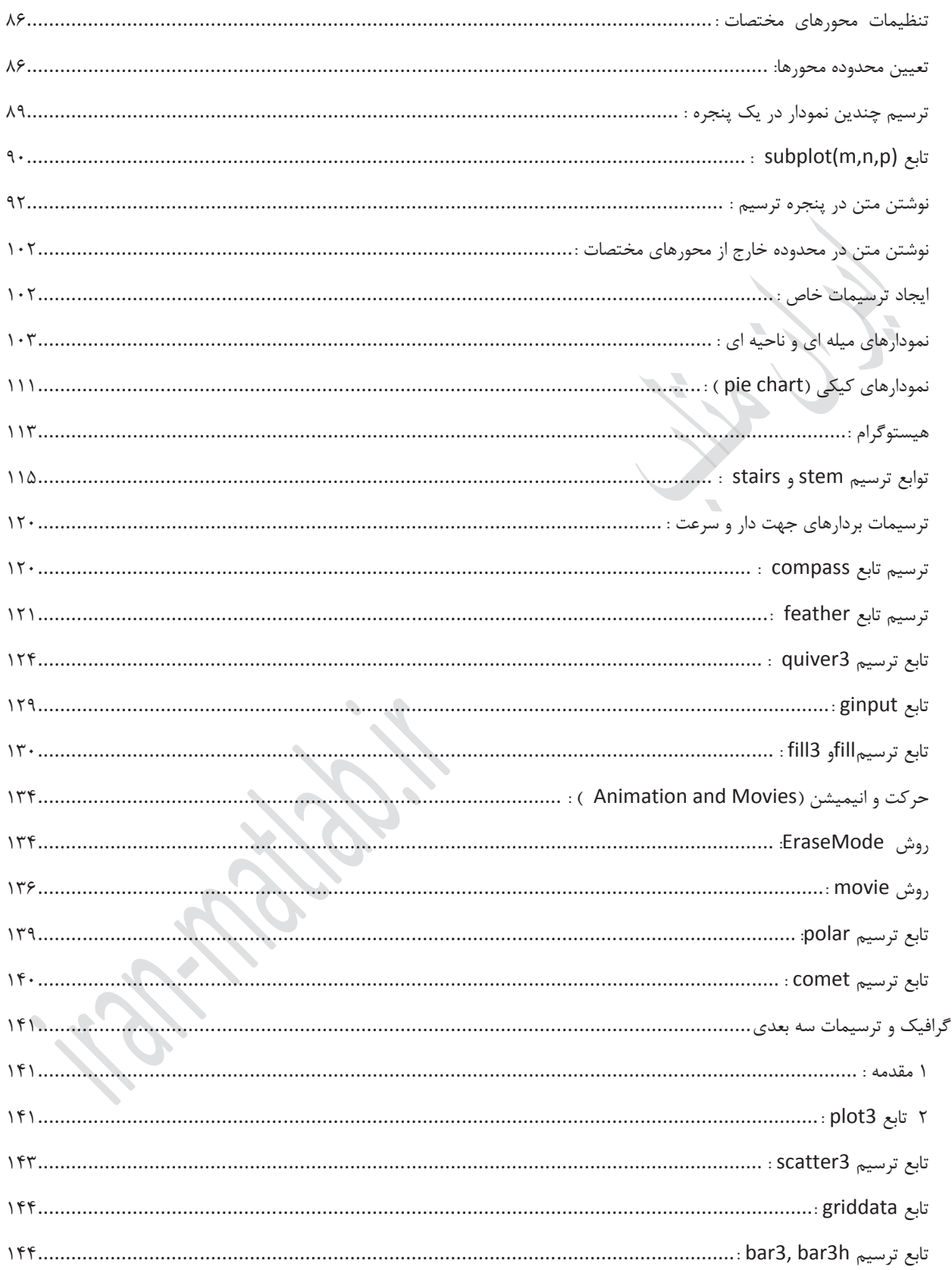

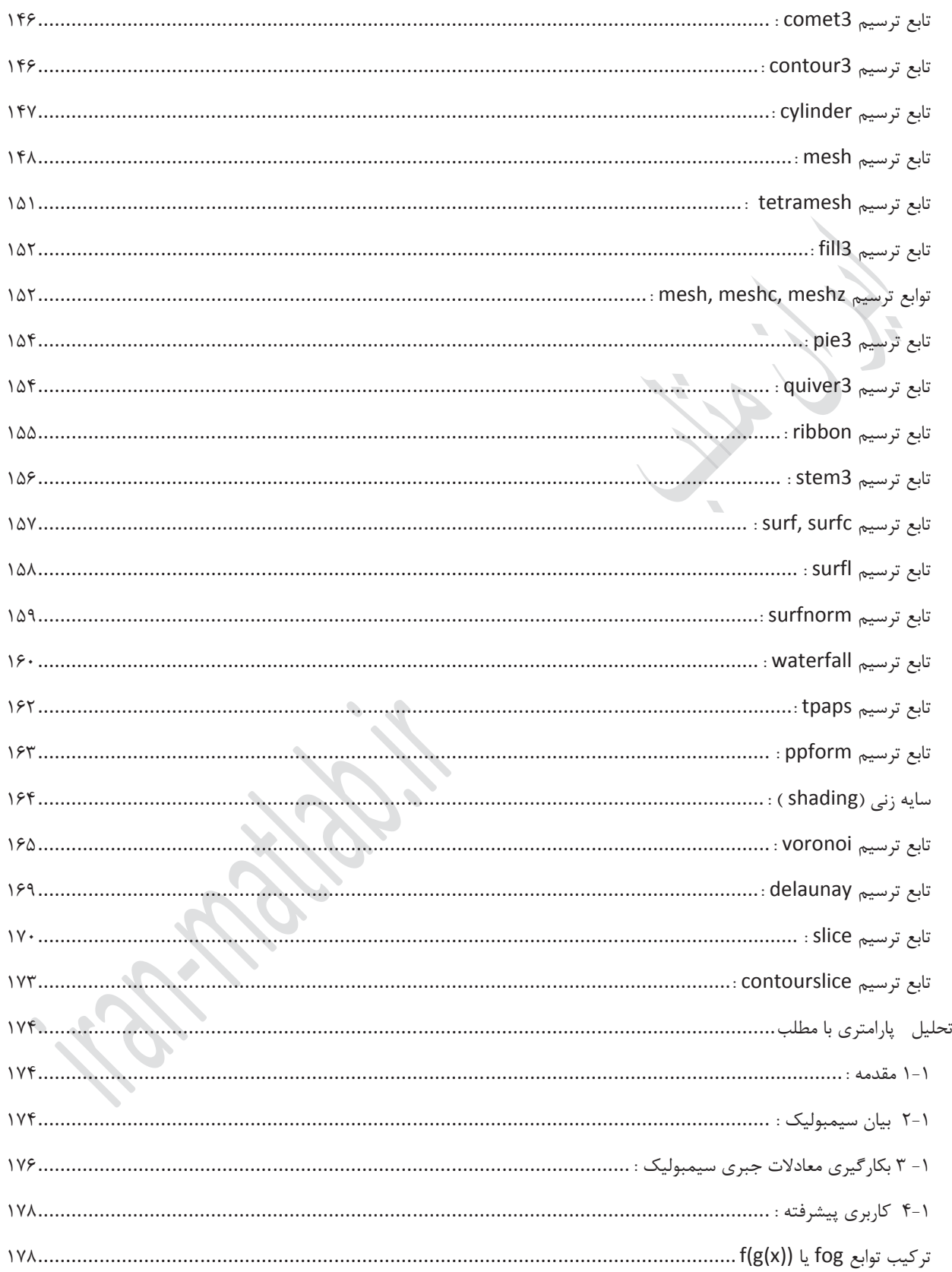

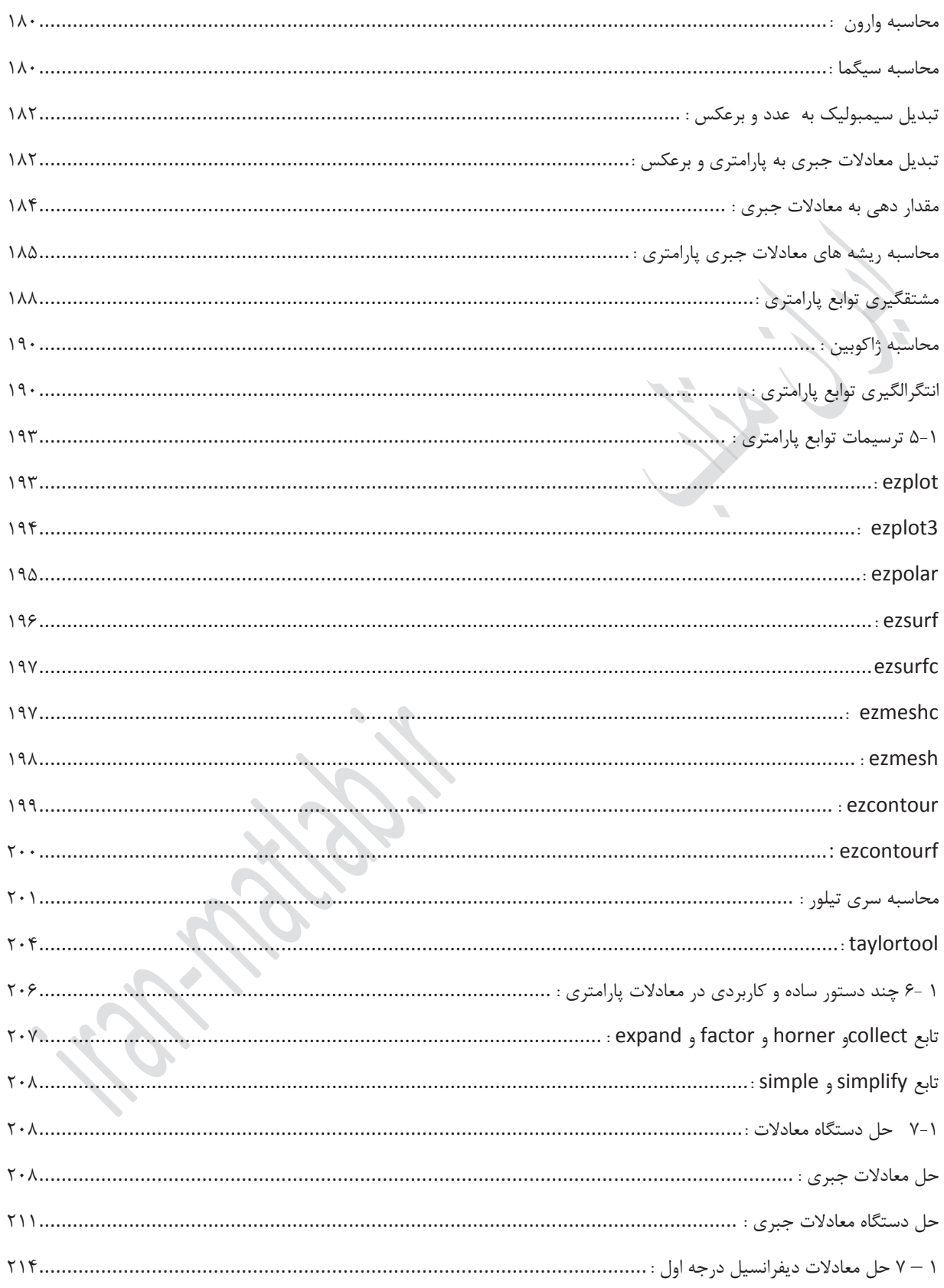

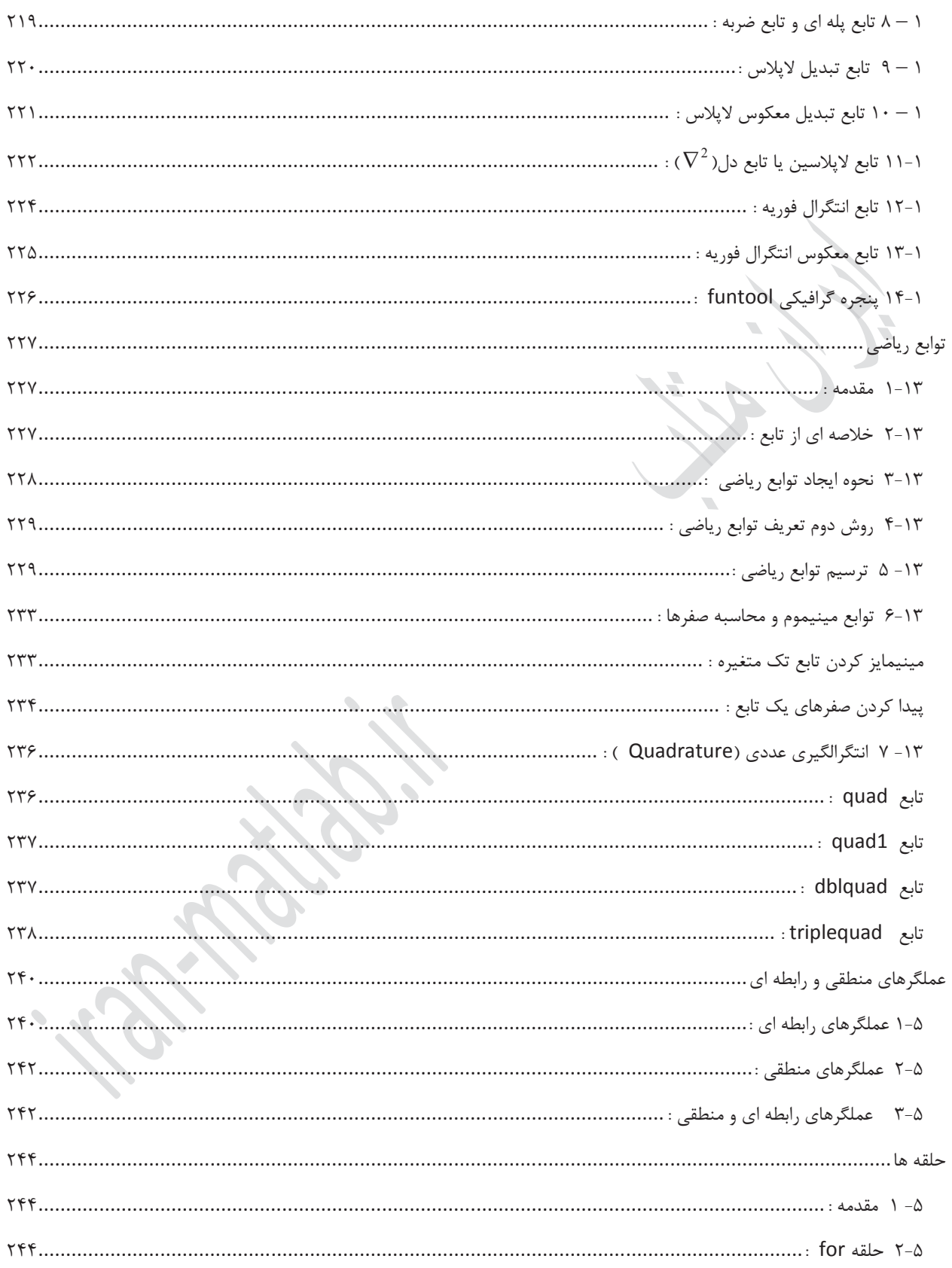

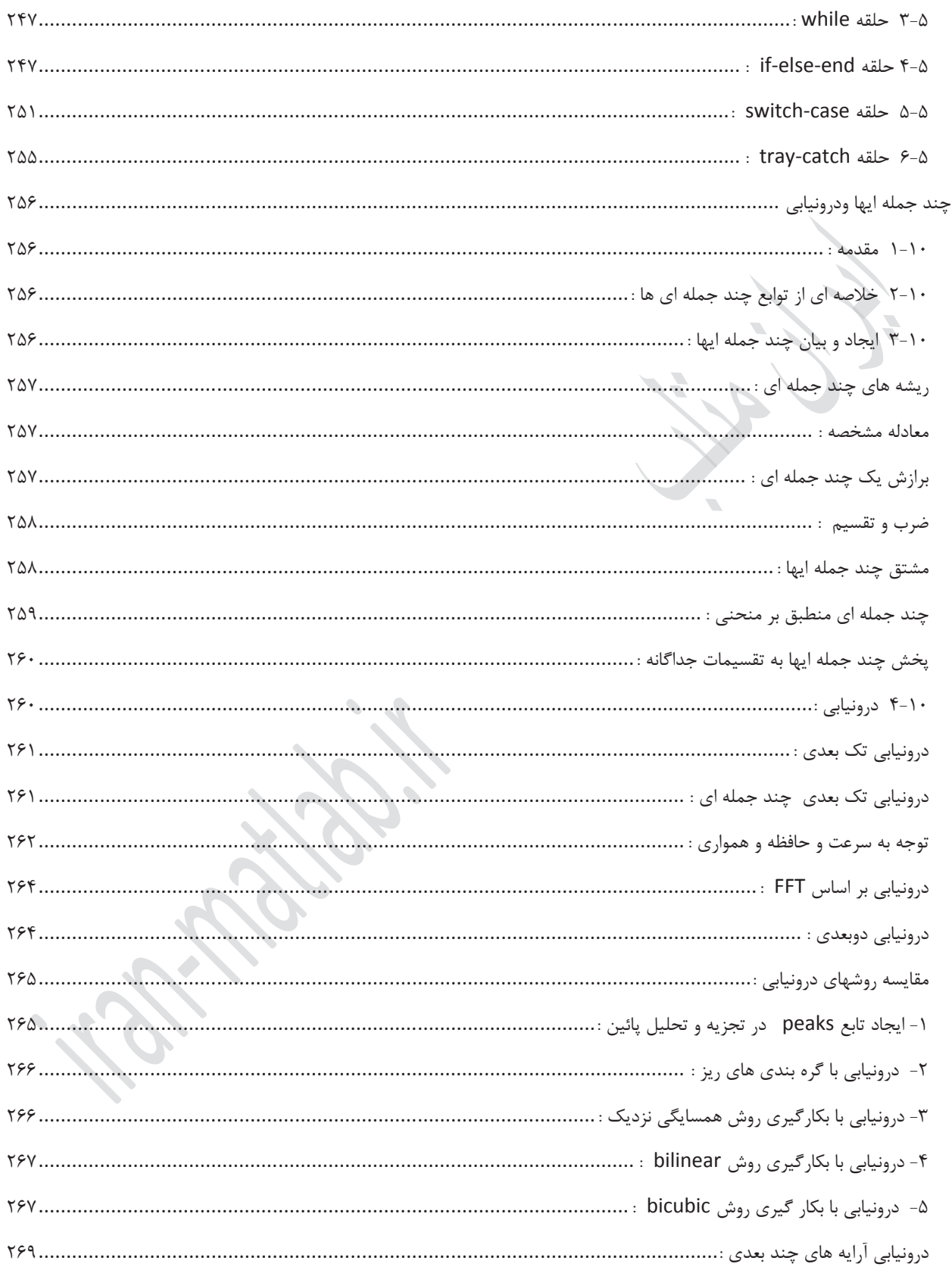

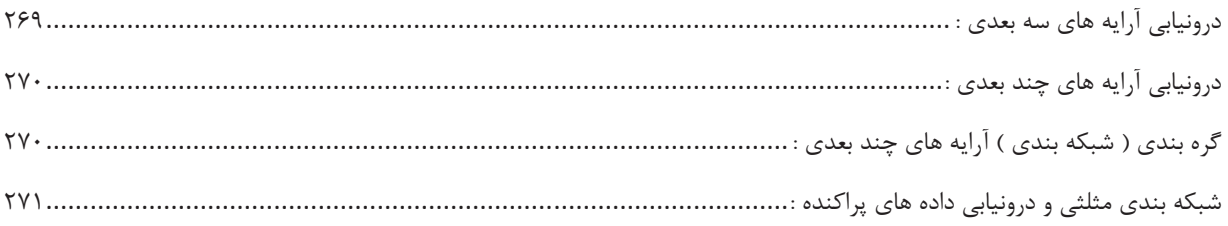

 $\overline{\phantom{a}}$ 

#### شروع کار با مطلب

#### $\mu$ –۱ آرایه های ساده $\mu$

م سئله محا سبه تابع (*x*(sin *y* که در آن <sup>S</sup> d *x* d 0 وا ضح ا ست که مجا سبه تابع y در تمامی نقاط غیرممکن میبا شد و ما فقط میتوانیم تعداد تقســیمات خود را در این بازه افزایش دهیم مثلا براي x میتوانیم عبارات زیر را در نظر گرفتهو مقدار y را بر اســاس آن محاسبه نمائیم :

> <sup>0</sup> .31 .59 .81 .95 1.0 .95 .81 .59 .31 <sup>0</sup> *y*  $x$  0  $.1\pi$   $.2\pi$   $.3\pi$   $.4\pi$   $.5\pi$   $.6\pi$   $.7\pi$   $.8\pi$   $.9\pi$   $\pi$

به پارامترهاي مانند x, y که بیش از یک مقدار نسبت داده میشود : اصطلاحا آرایه گفته میشود ، آرایه هاي یکی از ابزارهاي افزایش توانائی قدرت برنامه نویسی و راحتی عملکرد میباشند روند محاسباتی مثال فوق در مطلب بفرم زیراست :

clc; clear all; x=[0 .1\*pi .2\*pi .3\*pi .4\*pi .5\*pi .6\*pi .7\*pi .8\*pi .9\*pi pi];  $y=$ sin $(x)$ 

در صورتیکه برنامه فوق را در یک file-M نوشته و اجرا نمائید نتایج زیربدست میاید :

 $y =$ Columns 1 through 7

0 0.3090 0.5878 0.8090 0.9511 1.0000 0.9511

Columns 8 through 11

0.8090 0.5878 0.3090 0.0000 همانطوریکه از مثال فوق دیده می شود شروع یک آرایه با کرو شه باز که اعداد و یا متغیرهاي ما در داخل این دو کرو شه با فا صله از همدیگرو یا گذاشتن علامت کاما ( ، ) مابین آنهاو اتمام آرایه به کروشه بسته تعریف میشود در واقع ما میتوانستیم x را به صورت زیر نیزتعریف نمائیم :

 $x=[0, .1*pi, .2*pi, .3*pi, .4*pi, .5*pi, .6*pi, .7*pi, .8*pi, .9*pi,pi];$ آنچه که در مورد آرایه ها ( مانند x مثال فوق ) لازم است بدانید که در کاربرد و انجام عملیات برروي آن ( مانند (x(sin=y ( زیر مجموعه آرایه و یا به عبارت دیگرتک به تک المانهاي آن فراخوانی شدهو در محاسبه دخالت داده میشوند <sup>2</sup> مثال : در صورتیکه داشته باشیم : ;[3 <sup>11</sup> <sup>23</sup> 0.5] *<sup>r</sup>* مطلوبست محاسبات : <sup>2</sup> *<sup>r</sup> <sup>y</sup>* <sup>و</sup> *r e* و .  $z = e - 2 * v + r/3$ یک file-M باز کنید و برنامه زیررا در آن بنویسید :

clc; clear all r=[0.5 23 -11 3];  $y = r - 2$ 

matlab1.ir , iran-matlab.ir  $\mathcal{L}$  ایران متلب

 $e=r/2$  $z = e - 2 \cdot y + r/3$ سپس آنرا اجرانمائید نتایج زیردر صفحه Command مشاهده خواهد شد :  $y =$  $-1.5000$   $21.0000$   $-13.0000$   $1.0000$  $e =$ 0.2500 11.5000 -5.5000 1.5000  $z =$ 3.0833 -38.1667 24.1667 -1.5000 براي المانهاي آرایه محدودیت کاربردو اندازه وجود ندارد براي نمونه در زیرآرایه اي که تعدادي از المانهاي آن عدد مختلط میباشد مشاهد میگردد : t=[1-2i 3 4 5+6i] میتوان براي راحتی درك آرایه فوق رابصورت زیر نیزنوشت ( البته هیچ فرقی از لحاظ نتیجه نخواهد داشت :  $t=[(1-2i) 3 4 (5+6i)]$ در مورد اعداد مختلط یاد آوری میشود  $j$  به عنوان  $\sqrt{-1}$  در نظر گرفته میشود و در صورت بکارگیری توجه داشته باشید که این پارامترها (j,i ( را قبلا در برنامه فوق براي نامگذاري پارامترهاو یا ذخیره کردن مقادیرمشخصی بکار نبرید چرا که در این صورت مقادیرتعریف شده بجاي آنها جایگزین گردیده و برنامه شما اجراي مطلوبی نخواهد داشت .  $\mu - \mu$  آدرس دهی آرایه  $\mu$ حال x مثال قبلی را که بصورت زیرتعریف شده در نظر بگیرید : x=[0,.1\*pi,.2\*pi,.3\*pi,.4\*pi,.5\*pi,.6\*pi,.7\*pi,.8\*pi,.9\*pi,pi]; که شامل 11 المان که در یک سطرو 11 ستون ا قرار دارند میباشد ، در ریاضیات به آرایه فوق آرایه یک سطرو 11 ستون گفته میشود و با عبارت 11u1 نشان داده میشود . و یا براي سادگی به آن آرایه اي بطول 11 نیز گفته میشود . به المانهاي یک آرایه اصطلاحا زیر آرایه گفته میشود و براي آدرس دهی به یک زیرآرایه بدین صورت عمل میگردد : ( شماره ستون زیرآرایه مورد نظر) نام آرایه مثلا (1)x یعنی اولین المان آرایه x که 0 میباشــد و یا (4)x اشــاره به المان یعنی عددpi\*.3 میباشــد هرعملیاتی برروي آرایه ها انجام پذیرد خروجی نیز بصورت آرایه میبا شد یعنی شما میتوانید بعد ازانجام محا سبات ریا ضی بر روی آرایه های که در یک پارامتر خاص ذخیره کرده اید با آدرس دهی به المانهاي آن نیزدست یابید : مثال : برنامه زیررا در یک file-M نوشته و اجرا نمائید : clc; clear all;  $u=[11 \sin(p)/15)$   $1-2i$   $(1+tan(2*pi/3))$ <sup>^</sup> $(1/3)$  27];  $y=u*cos(pi/6)$  $t = y$ .  $2 + 1$  $w = t + 0.1 * u - v/5$  $s=w(2)+0.1*t(1)$  $q=y(3)+1$  $e = t(2)$ 

```
h=y(1:4)
```

```
خروجی برنامه بصورت زیرمیباشد :
y =Columns 1 through 5 
9.5263 0.1801 0.8660 - 1.7321i 0.3903 + 0.6759i 23.3827 
t =1.0e+002 *
 Columns 1 through 4 
0.9175  0.0103  -0.0125 - 0.0300i  0.0070 + 0.0053i
 Column 5 
   5.4775 
w =1.0e+002 *
 Columns 1 through 4 
0.9094 0.0102 -0.0132 - 0.0285i 0.0066 + 0.0047i
 Column 5 
   5.4577 
s =10.1922
q =1.8660 - 1.7321i
e =1.0324
h =9.5263 0.1801 0.8660 - 1.7321i 0.3903 + 0.6759i
```
نکته مثال فوق این ست که براي محا سبه 2+1^.y=t قبل از به توان ر ساندن y علامت دات ( .) قرار دادیم ، این بدین معنی ا ست که تک نک المانهاي آرایه y را به توان مورد نظربرســااند و گداشــتن علامت دات در تمامی توان رســانیهاي آرایه ها امري ضــروري میباشد .

نکته دوم محاسبه (1:4)y=h میباشد که منظور از این عبارت اینست که h آرابه اي است متشکل از المانهاي اول و دوم و سوم و چهارم آرایه y یعنی شـما براي نوشـتن شـماره چهار المان پشـت سـرهم از عبارت کالن ( : ) براي ایجاد تکرار اسـتفاده کردیم عبارت 1:4 یعنی از شــماره 1 شــروع کن وتا شــماره 4 پیش برو . در واقع h را بایســتی بصــورت زیرتعریف میکردیم که ما براي راحتی درانجام محاسبات از عبارت کالن ( : ) استفاده نموده ایم :

 $h=[y(1) y(2) y(3) y(4)]$ واضــح اســت که روند آدرس دهی تک به تک در بســیاري مواقع امري غیر ممکن اســت مثلا فرض کنید که شــما آرایه اي به طول 100000 دا شته با شید و بخواهید المانهاي مابین محدوده 25000 تا 71000 را در با انجام یک سري عملیات در آرایه دیگري بکارببرید بدیهی است که آدرس دهی تک به تک امري غیرمنطقی است . در واقع کلیت دستور بکار گیري دستو کالن ( : ) بصورت زیراست :

انتها **:** گام موردنظر **:** ابتدا

براي درك بهترمثال زیررا در یک file-M نوشته و اجرا نمائید .

clc; clear all;  $x=[ 1 -2 4 -21 38 11.5 9 8];$  $y=x(1:3)$  $z=x(2:6)$  $r=x(1:3:8)$  $t=x(7:-1:2)$ p=x(2:2:7) g=x(8:-1:1)  $w = q - 1$  $s=x(3:-1:1)*5-11$  $f=x([2 5 3 8 7])$  $l=x([2:4 7:-1:5])$ 

بعد از اجرا خواهیم داشت :

 $y =$  $1 \quad -2 \quad 4$  $Z =$  $-21$  38 11.5  $r =$  $1 -21$  9  $t =$ 9 11.5 38 -21 4 -2  $p =$  $-2$   $-21$   $11.5$ 

 $g =$ 8 9 11.5 38 -21 4 -2 1  $W =$ 7 8 10.5 37 -22 3 -3 0  $s =$  $9 -21 -6$  $f =$ -2 38 4 8 9  $l =$ -2 4 -21 9 11.5 38

میتوان براي ایجاد یک آرایه با المانهاي با شــمارهاي غیر منظم ( مثلا در محاســبه ([7 8 3 5 2])x=f ( بکار رفته نیز اســـتفاده نمود و یا همزمان با آدرس دهی غیر منظم از در صـــورت امکان از کالن نیز اســـتفاده نمود ( مثلا محاســـبه l در مثال فوق  $(1=x([2:4 7:-1:5])$ 

w\_w س*اختا*ر آرایه :

 در ابتداي معرفی آرایه ها مثال محاســـبه ســـینوس یک زاویه ( <sup>S</sup> d *x* d 0 ( را بیان کردیم و مقادیرآنرا براي 11 نقطه محاســـبه نمودیم حال این سـوال پیش میاید اگرتعداد نقاط درخواسـتی بیشـترمیبود مثلا یک میلیون نقطه چگونه ما میتوانیم آرایه x را بیان کنیم بدون آنکه فضاي زیادي را اشغال نمائیم و در ضمن در کمترین زمان ممکن بتوانیم آنرا تشکیل دهیم براي اینکار سه دستور زیررا بیان میکنیم :

(وش اول استفاده از دستور کالن (:)

>>  $x=(0:0.1:1)*pi$  $x =$ 

Columns 1 through 7

0 0.3142 0.6283 0.9425 1.2566 1.5708 1.8850

Columns 8 through 11

2.1991 2.5133 2.8274 3.1416